# **February 2021 North Carolina Bar Examination – FAQs**

Please see below Frequently Asked Questions (FAQs) regarding the February 2021 North Carolina bar examination. The Board of Law Examiners (the Board) will update these FAQs as additional information becomes available, and strongly encourages applicants to check the Board's website frequently for updates.

# Examination Overview

### *What content will be tested on the examination?*

The February 2021 North Carolina Bar Examination will be the Uniform Bar Examination (UBE) prepared by the National Conference of Bar Examiners (NCBE). The UBE consists of two Multistate Performance Test (MPT) items, six Multistate Essay Examination (MEE) items, and 200 Multistate Bar Examination (MBE) items.

### *How will the examination be administered?*

- North Carolina will administer the examination remotely using ExamSoft Examplify® secure testing software.
- Examplify® software will include ExamID and ExamMonitor tools to provide identity verification via facial recognition, audio/video recording with artificial intelligence, and human proctor review.
- Applicants will take the examination on their personal computers or laptops with a web camera and microphone enabled.
- Applicants may take the exam at the location of their choice (e.g., home, library, law school, office, etc.) The environment should be quiet and distraction-free with no personally identifying information within the camera view.
- Applicants will be required to remain seated within view of the webcam for the entirety of each testing session. There will be breaks between each testing session for applicants to stretch, use the restroom, and the like.

### *What is the format of the examination?*

For standard applicants, the examination will consist of eight 90-minute test sessions administered over two days: February 23 and 24, 2021. The Multistate Performance Test (MPT), comprised of two MPT items, will be administered in two 90-minute sessions on February 23, 2021. There will also be two 90-minute Multistate Essay Exam (MEE) sessions on February 23. Each session will include three MEE questions. The Multistate Bar Exam (MBE) will be administered in four 90-minute sessions on February 24, 2021. Each session will consist of 50 multiple-choice questions.

### *What is the schedule for the examination?*

The examination schedule for standard applicants is provided below. **All times are EASTERN TIME.** Applicants will need to adjust the times for the particular time zone in which they are taking the test. For example, if an applicant is taking the test in the Central Time zone, a start time of 9:00 a.m. Eastern Time means the applicant will begin at 8:00 a.m. Central Time.

Each test session will require a separate password. The password will be available 15 minutes prior to the listed start time for the session. The Board will provide applicants with instructions on accessing the passwords in the coming weeks.

As soon as the password is obtained, applicants may start testing. If an applicant begins testing prior to the scheduled start time, Examplify® will log the applicant out automatically when the applicant reaches the maximum time permitted for the session. Applicants are encouraged to begin the log-in process as soon as passwords are available to provide time to seek assistance from ExamSoft in the event they experience any difficulties or require assistance.

Schedules for applicants testing with accommodations under the Americans with Disabilities Act may vary from the standard schedule below. These applicants should follow the specific schedule provided to them by the Board.

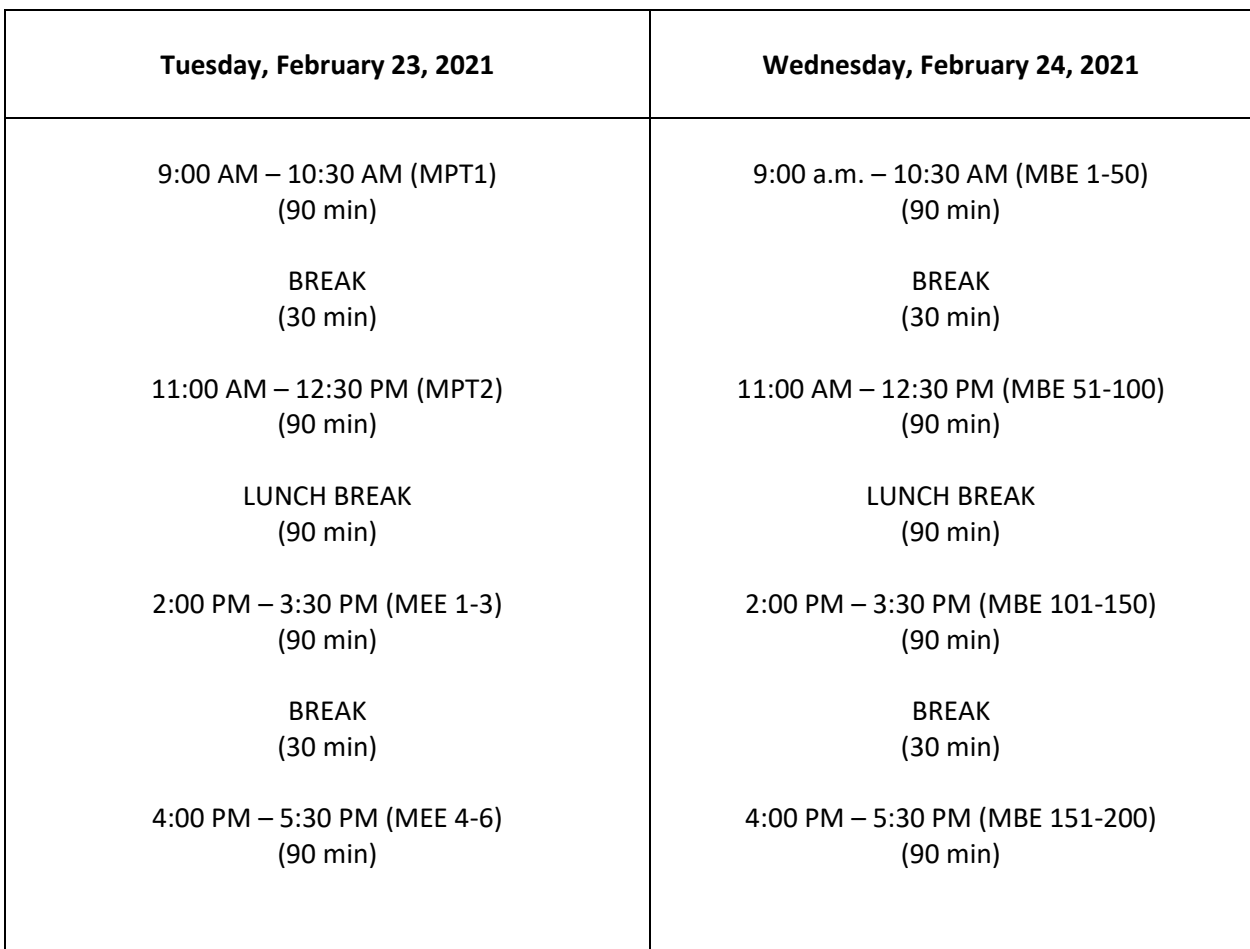

#### February 2021 North Carolina Bar Examination Standard Testing Schedule

# Examination Technological Requirements

### *What are the computer requirements for the examination?*

- Applicants must download and use ExamSoft's Examplify® software with ExamID and ExamMonitor (which includes a lockdown browser that prevents applicants from accessing other software or websites during the examination) to take all portions of the examination.
- Applicants must take the examination on a computer that meets the ExamSoft minimum system requirements *specified for Examplify® software with ExamID and ExamMonitor enabled* and must use a functional webcam and microphone during testing.
- Applicants will find information about the minimum system requirements at-
	- 1) Mac: [https://examsoft.com/resources/Examplify® -minimum-system](https://examsoft.com/resources/examplify-minimum-system-requirements#mac)[requirements#mac](https://examsoft.com/resources/examplify-minimum-system-requirements#mac)
	- 2) Windows: [https://examsoft.com/resources/Examplify® -minimum-system](https://examsoft.com/resources/examplify-minimum-system-requirements#windows)[requirements#windows](https://examsoft.com/resources/examplify-minimum-system-requirements#windows)
- Examplify® now supports Mac devices using Apple's new M1 processor, if using Apple's Rosetta 2. Applicants using these devices will be prompted to install Apple Rosetta 2 in order to use Examplify® if it is not already running on the device.
- While applicants must take the examination on a computer that meets the ExamSoft minimum requirements above, applicants are encouraged to use a computer that meets ExamSoft's recommended system requirements.
- Applicants must ensure that the computer they use for the examination has sufficient memory available and that all current updates to the computer's operating system have been installed prior to the day of the examination.
- Applicants may not use more than one computer monitor to take the exam.
- Applicants may use an external keyboard and mouse, but these must be set up and connected prior to launching Examplify®.
- Applicants will need internet connectivity at the start of each session to retrieve the password for that test session's exam file and upload their photo. Applicants will not need internet connectivity during the test session while the exam file is in use.
- Applicants will need internet connectivity after the examination to upload the completed exam file answers and the audio/video files. The Board does not require applicants to upload the files immediately after each test session. The software will automatically suspend and resume the upload process as needed, even if the applicant has multiple files queued to be uploaded. Applicants must upload the files each exam day by 11:59 p.m. Eastern Time.

### *How do applicants register with ExamSoft?*

- Applicants will be required to register and install the required ExamSoft Examplify<sup>®</sup> software.
- ExamSoft registration will open on January 14, 2021 by 5:00 p.m. Eastern Time, and will close on January 29, 2021 at 5:00 p.m. Eastern Time.
- ExamSoft will contact applicants via email with instructions for registering the applicant's computer, downloading the software, downloading and taking the mandatory mock examinations, and downloading the required examination files.

### *How does Examplify® ExamID facial recognition work?*

- ExamSoft uses *ExamID* to authenticate the identity of the applicant. The software will confirm that the person sitting in front of the camera to take the examination is the same person who registered for the examination.
- Applicants will be required to consent to the collection and use of biometric data (e.g., retina or iris scan, voiceprint, scan of face geometry).
- During an applicant's first mock examination, *ExamID* will take a baseline photo of the applicant.
- The baseline photo taken during the first mock examination will be used to verify the applicant's identity at the start of each actual examination testing session.
- Applicants are urged to sit in a well-lit room (with front-facing lighting) to provide adequate light for the photo. The Board recommends that, to the extent possible, applicants take this baseline photo in the room in which they intend to take the examination.
- *ExamID* will confirm that the photo taken in the first mock examination is acceptable.
- At the start of each test session of the actual examination, *ExamID* will take another photo of the applicant and will compare it to the photo taken during the mock examination to authenticate the applicant's identity.
- When an applicant's photo is taken at the start of each testing session of the actual examination, the applicant will have the option to check the photo and confirm it is acceptable before continuing into the examination test session. Applicants will need to use this option and check the photo to ensure its quality prior to continuing into each examination test session.
- Applicants must remove all personally identifying information (e.g., diplomas, photographs, etc.) from the testing room prior to the mock examinations and prior to the actual examination.
- If an applicant plans to wear eyeglasses during the actual examination, the applicant should wear them when the applicant takes his/her baseline photo during the mock examinations.

• Should an applicant experience an issue with the *ExamID* authentication at the beginning of an actual examination test session, the applicant will be permitted to take the examination and the Board will authenticate the applicant's identity following the examination through review of the video and the photo previously submitted with the applicant's application.

# *How does Examplify® ExamMonitor (remote proctoring) work?*

- Applicants must remain at their computer, with their face fully visible to the webcam, for the entirety of each test session. The proctoring software will record the applicant (audio and video) throughout the examination test session. The recording will be uploaded to ExamSoft along with the applicant's examination answer files.
- Each recording will be analyzed through the use of ExamSoft's artificial intelligence (AI) program. The AI will flag unusual behaviors, movements, or sounds.
- Behaviors that may be flagged by the AI include: an applicant leaving the camera view, unnatural hand gestures, unnatural eye gaze or eye movements, suspicious objects, multiple people in the testing room, etc.
- All flagged footage will be reviewed by a human proctor to remove flags for movements or sounds that do not raise concern as to a potential cheating incident. For example, a dog barking in the background, or a natural movement such as an examinee scratching his or her face might be initially flagged by AI, but will be cleared upon review.
- Upon completion of this first review, a second human proctor will review the remaining flags for further analysis as to behaviors that may raise a concern.
- It is important to note that the human proctors reviewing the recordings and flags will not, at any time, have access to any applicant's personal identifying information. All exam materials, including exam footage, are connected only to an applicant number.
- A final review of any remaining flags will be reviewed by the Board.

# *Who will have access to Applicant photo and video recordings of applicant testing and for how long?*

- The collection of biometric data through ExamID and ExamMonitor is governed by ExamSoft's privacy policy, available at <https://examsoft.com/privacy-policy>. ExamSoft's proctoring partners are bound by this policy as well.
- The information is used only for the purposes outlined in the above-mentioned policy and for examination taking and jurisdictional evaluation of examination taking.
- Files available to human proctors are anonymized, and no information about the identity of the applicants is available to them.
- The information is never sold and will be retained only until the Board specifies the files are no longer needed.
- Remote proctoring recordings will be destroyed by ExamSoft at the direction of the Board of Law Examiners within a reasonable time after the completion of all grading or, where misconduct investigations are initiated, after resolution of any misconduct investigation.
- Applicants can find ExamSoft's terms of use here. [https://examsoft.com/terms-of-use.](https://examsoft.com/terms-of-use)

# *What will applicants be able to do within the exam software, Examplify® ?*

### On the Multistate Essay Exam (MEE) and the Multistate Performance Test (MPT), applicants will be able to:

- View the question, response, and virtual scratch paper on their computer screen at the same time. For the MPT, applicants will be able to open the MPT library attachments and view both the attachments and the examination response on their screen simultaneously;
- Highlight within the text of questions (highlighting is not available within the MPT attachment);
- Navigate forward and backward between MEE questions, as well as skip and/or return to unanswered MEE questions during each testing session;
- Flag MEE questions to return to for further consideration during that testing session;
- Use the virtual scratch paper, or "Notes" feature, for each MEE question and MPT item to take notes and outline responses. This feature also allows applicants to cut, copy, and paste text between the virtual scratch paper and the applicant's response;
- Use the "find and replace" feature in the applicant's response.

#### On the Multistate Bar Exam (MBE), applicants will be able to:

- Highlight within the text of each question;
- Strike-out particular multiple-choice answer to eliminate incorrect answer as questions are considered. Applicants must actually select an answer (and not just strike through purported incorrect answers) to receive credit for a correct answer;
- Navigate forward and backward between questions, as well as skip and/or return to unanswered questions during each testing session;
- Flag multiple-choice questions to return to for further consideration during that testing session;
- Use virtual scratch paper throughout the MBE session.

#### Applicants are **not** permitted to:

- Use more than one monitor;
- Cut-and-paste or drag-and-drop from the text of any MEE question or MPT item question and library to the applicant's response;
- Underline, circle, or strike text within the MEE/MBE questions or MPT materials;

• Use physical scratch paper, writing instruments, notes, or any other physical reference materials for the MEE or MBE portions of the examination (applicants will be permitted to use physical scratch paper for the MPT test sessions ONLY, as provided in the Required Testing Conditions.)

*Will applicants have the chance to test and familiarize themselves with the examination software prior the examination administration?*

**Yes. Applicants are required to take a minimum of two mock examinations and will have the opportunity to take a third mock examination before the actual examination.**

#### **Applicants are strongly encouraged to take the third mock examination and to use all of the time allotted in each of the mock examinations.**

The mock examinations will be available for download upon registration with ExamSoft.

- First Mock Examination
	- 1) The first mock examination will be 90 minutes.
	- 2) During this examination, applicants will establish a baseline photo for facial identification through ExamSoft's facial recognition software platform, ExamID.
	- 3) This examination will provide applicants will the opportunity to familiarize themselves with all Examplify® features and functionality.
- Second Mock Examination
	- 1) The second mock examination will be 90 minutes.
	- 2) ExamID and ExamMonitor will be enabled to provide additional practice with photo identification and to check the applicant's visual framing within the camera view.
	- 3) Applicants will have the opportunity to familiarize themselves with all of the features and functionality available within the Examplify® software.
	- 4) This second mock examination will contain an MPT item, MEE questions, and multiple-choice questions similar to those found on the MBE.
- The Third Mock Examination will be similar to the Second Mock Examination, described above.

### *Will technical support be available during examination test sessions?*

Yes.

- ExamSoft will have dedicated phone response available throughout each examination session (including the mock examinations) for applicants in need of technical assistance.
- Applicants are permitted to access their cell phones for technical support, but phones must be removed from arm's reach immediately after the support call ends, and removed from the testing room at the end of the test session.
- Assistance will also be available through ExamSoft's online chat assistance at the beginning of each examination session, accessible from the testing computer only until applicants enter the secure software platform for the test sessions.
- Applicants can often resolve technical issues by rebooting their device. To re-boot the device, applicants should perform the following steps:
	- 1) Press and hold the power button until the computer is completely off.
	- 2) Wait 5 seconds.
	- 3) Restart the device.
	- 4) Once Examplify® restarts, it will return to within 59 seconds of where the applicant left off in the examination.
	- 5) **DO NOT CLOSE OR EXIT THE EXAMINATION.** If an applicant closes or exits the examination, the applicant will be unable to re-enter and the examination test session will end.
	- 6) If an applicant is unable to restart within 9 minutes, the applicant will need to call ExamSoft technical support and obtain a resume code.

# Required Testing Conditions

### *What are the Required Testing Conditions for the examination?*

Applicants are required to abide by all Required Testing Conditions for the February 2021 North Carolina Bar Examination provided below. **Each applicant must upload a signed Acknowledgment of Required Testing Conditions to the applicant's secure portal account by 5:00 p.m. Eastern Time on January 13, 2021. If an applicant fails to sign and upload this form by this deadline, the applicant will not be permitted to sit for the bar examination.** The Acknowledgment of Required Testing Conditions will be available on the Board's website.

- Applicants must affirm that they are not, and will not be, sitting for any other jurisdiction's bar examination administration in February 2021 in which NCBE tests are used.
- Applicants must take the examination on a computer with a functional webcam and microphone.
- Applicants must ensure that all necessary updates to the operating system on their computer are installed prior to day of the examination.
- Applicants must register and install the required ExamSoft software on a computer that meets the minimum system requirements specified by ExamSoft for Examplify® software with ExamID and ExamMonitor enabled, and take and upload two mock examinations by 5:00 p.m. Eastern Time on January 29, 2021.
- ExamSoft registration will open on January 14, 2021 by 5:00 p.m. Eastern Time, and will close on January 29, 2021 at 5:00 p.m. Eastern Time. Applicants will be able to access the mock examinations once they register with ExamSoft. **Applicants must take and upload two mock examinations to test the software's compatibility with the applicant's computer and to familiarize themselves with the software by 5:00 p.m. Eastern Time on January 29, 2021. Applicants who do not take and upload the two mock examinations**

#### **by 5:00 p.m. Eastern Time on January 29, 2021, will not be permitted to sit for the bar examination.**

- To prevent potential technical difficulties on examination days, it is vital that applicants thoroughly familiarize themselves with all of the features and functionality of the Examplify® software and ensure the compatibility of their computer with the software during each mock examination. The Board strongly encourages applicants to take and upload the third mock examination, and to use all of the time allotted for each of the mock examinations.
- Applicants must agree to the use of biometric data collected during the mock examinations and used to identify the applicant on examination days.
- Applicants must review and accept the use of Examplify® under the provisions of ExamSoft's privacy policy ([https://examsoft.com/privacy-policy\)](https://examsoft.com/privacy-policy) and agree to be bound by those terms and conditions.
- Applicants will be able to download the examination files on February 16, 2021. **Applicants must download the examination files by 5:00 p.m. Eastern Time on February 19, 2021. Applicants who do not download the examination files by 5:00 p.m. Eastern Time on February 19, 2021, will not be permitted to sit for the bar examination.**
- Applicants must use their computer for all portions of the February 2021 North Carolina Bar Examination. Applicants may NOT use an iPad or other tablet-type device to take the examination. Virtual system software (a computer file that mimics a computer operating system) is not supported and cannot be used to take the examination. An internet connection is required to start the examination and to upload answer files, but is not required during the examination test sessions.
- Internal/integrated webcams, microphones, keyboard, and mice are recommended. If an applicant must use an external device in lieu of the integrated device, the applicant must set this up by selecting the device(s) during the first mock examination.
- If an applicant does not own the computer the applicant intends to use for the examination, the applicant must verify that there are no restrictions in place for the computer that will prevent the applicant from downloading and running the software. The applicant must verify that the applicant will have access to the computer after the examination has concluded until results are released.
- Applicants must login and begin the examination according to the schedule set by the Board for standard-time applicants, unless the Board has approved special testing accommodations for the applicant, in which case the applicant must adhere to the approved accommodations schedule.
- Passwords will be available to applicants 15 minutes prior to the start time for each examination test session. Applicants may begin the login process as soon as the applicant retrieves the password. Applicants will have a 15-minute grace period after the test session start time to log in, after which time applicants will not be able to access the session.
- Applicants must be alone in the room where they are taking the examination. Except for a technical issue that requires a phone call to solve, applicants may not communicate with anyone during the examination.
- Applicants may not talk to themselves, other people, or pets while testing. Applicants may not read the questions aloud.
- Applicants may not leave the view of the webcam during the test sessions. Applicants will learn how to monitor the camera frame in the mock examinations and should practice staying within the frame.
- To ensure the security and integrity of the examination, the following items are PROHIBITED and not permitted in the room in which the applicant is testing:

#### PROHIBITED ITEMS

- Watches of any type (smart watches, digital watches, analog watches, etc.), timers, clocks, fitness trackers, calculators;
- Food, unless Applicant has a medical condition for which the Board has granted special testing accommodations;
- Medication, unless Applicant has a medical condition for which the Board has granted special testing accommodations;
- Headphones, earbuds, headsets, and earplugs;
- Music or white noise. (All radios, stereos or other devices/equipment that emit audible sound must be turned off at all times during the examination);
- Backpacks, bags, purses, tote bags, briefcases, laptop cases, sleeves, or shells;
- Tobacco products of any kind, including smokeless tobacco, Ecigarettes/Vapor devices;
- Any written material (other than the permitted scratch paper for the MPT test sessions only, as outlined below);
- Highlighters, pens, pencils, book holders or stands, erasers, pencil sharpeners, pencil grips (other than the permitted non-digital pen or pencil applicants may use during the MPT test sessions only, as outlined below);
- Reference materials, bar review materials, notes of any kind;
- Hats and hoodies (unless a head covering is required for religious purposes, in which case Applicant must request written permission from the Board prior to the examination.) Any head covering cannot obscure Applicant's eyes or face;
- People other than the applicant;
- Pets; and
- Cell phones (permitted only as outlined below).
- Applicants may have water in a clear container with no labels or printing. The Board recommends that the container have a top, as applicants will not be given extra time if the beverage spills.
- Scratch Paper Exception for MPT Items Only. For each MPT test item only, Applicants may use up to three (3) sheets of blank  $8 \frac{1}{2} \times 11$ -inch paper, lined or unlined, and up to three (3) non-digital pens or non-mechanical pencils. No highlighters are permitted. When MPT session begins, applicants will be required to show each piece of paper (front and back) and all writing utensils to the camera. Applicants must remove the scratch paper and writing utensils from the testing room following the MPT examination sessions. Use of scratch paper or writing utensils during any other portion of the examination is NOT permitted.
- If a technology issue occurs during the examination, applicants may retrieve a cell phone from outside the testing room to use to contact ExamSoft technical support. The applicant may leave the testing room to retrieve the cell phone for this purpose. The applicant must use the cell phone in front of his/her computer. Once the support call is completed, the applicant must set the phone to silent mode and remove it from arm's reach. The applicant must remove the cell phone from the testing room when the applicant finishes that test session. It is strongly recommended that applicants save the ExamSoft Support number in their cell phone prior to exam day.
- The MPT, MEE and MBE are owned by the National Conference of Bar Examiners (NCBE) and protected by U.S. copyright laws. Applicants are not permitted to remove or attempt to remove original, duplicated, or recorded test materials, notes, reconstructed test questions, or answers by any means or at any time. This includes sharing the substance or details of any test question fact pattern, option choices, or answer, in whole or in part, by verbal communication, email, blogs, online social or professional networking sites, written notes, or any other means.
- Applicants must agree to comply with and be bound by the following NCBE terms and conditions before they may access the examination test material:
	- 1) "**NCBE COPYRIGHT NOTICE AND PENALTIES.** I will not copy or otherwise reproduce any MBE questions or answers by any means or disclose any (MBE)(MEE)(MPT) questions or answers to any unauthorized individual or entity before, during, or after the examination, whether orally, in writing, electronically, or otherwise. I acknowledge that the (MBE)(MEE)(MPT) is owned by NCBE and protected by US copyright laws, and that any unauthorized disclosure of its contents-in whole or in part-could result in civil liability, criminal penalties, cancellation of my test scores, denial of my bar application on character and fitness grounds, and/or other consequences, including disciplinary action if I have been admitted to practice law."
- 2) "**NCBE DATA USE.** (MBE)(MPT)(MEE) testing information and data, including personally identifiable information, may be shared by your testing jurisdiction with NCBE for scoring, research, exam security, and statistical and other purposes. Such information and data are held by NCBE in accordance with the NCBE Privacy Policy [\(http://www.ncbex.org/privacy-policy/\)](http://www.ncbex.org/privacy-policy/), which also applies to information found in or provided by way of NCBE Accounts. NCBE may contact you via email after the test administration to ask you to participate in a voluntary survey regarding your testing experience."
- 3) "**NCBE LIMITATION OF LIABILITY.** Each jurisdiction is responsible for handling test registration, test administration, requests for testing accommodations, and the reporting of scores for its bar examination. In the unlikely event that an error or mistake occurs or a claim arises relating to any of these activities, you agree that any remedy will be determined and provided under the exclusive authority and discretion of your jurisdiction. NCBE is not responsible for any such errors, mistakes, or claims."
- Applicants may not use any camera or recording device in the testing room other than the applicant's registered computer.
- Applicants acknowledge that because the examination is being administered remotely, the Board must rely on the recording of the applicant's examination sessions to determine whether any security breaches have occurred. Behaviors that may indicate a security breach will be flagged by the artificial intelligence built into the ExamMonitor software program. All flagged behaviors will be reviewed by two human proctors to determine whether further analysis by the Board is necessary. Applicants acknowledge that the types of behavior that may be flagged include, but are not limited to:
	- Disconnecting the webcam during an examination session
	- Applicant leaving view of the webcam during examination session
	- Having a prohibited item in the testing room
	- Accessing, using, or reviewing notes or other prohibited materials
	- Having others in the testing room
	- Unnatural hand gestures or eye gaze
	- Talking during examination session
- No applicant shall falsify or misrepresent information required for admission to the examination, impersonate another applicant, or have an impersonator take the examination on an applicant's behalf.
- No applicant shall give, receive, or seek aid from any other applicant or source during the administration of the examination, with the exception of seeking technical assistance from ExamSoft or the Board.
- Under no condition shall an applicant place his or her name or initials or otherwise make any attempt of identification in any way on any part of the examination papers except by the use of the applicant's applicant number.
- Applicants must remove from the testing room any diplomas, photographs, or other items that might personally identify them. These items must be removed from the visibility of the webcam prior to the examination.
- Applicants must upload their answers from each test session and the ExamMonitor files (audio/video) by 11:59 p.m. Eastern Time each day of the examination.
- A mechanical failure or malfunction of the applicant's computer, any other equipment, loss of power, or inability to access the internet during the administration of the examination will not be grounds for reconsideration or modification of an applicant's score.

# General Questions

### *What upcoming deadlines must applicants meet to sit for the examination?*

**Applicants must meet the following upcoming deadlines to sit for the February 2021 North Carolina Bar Examination:**

- **1. January 13, 2021 by 5:00 p.m. Eastern Time Applicants must upload the Acknowledgment of Required Testing Conditions to their secure portal accounts by this deadline. Applicants may upload the Acknowledgment beginning December 23, 2020.**
- **2. January 29, 2021 by 5:00 p.m. Eastern Time Applicants must register and install ExamSoft Examplify® software, and take and upload two mock examinations by this deadline. Registration will open on January 14, 2021 and will close at 5:00 p.m. Eastern Time on January 29, 2021.**
- **3. February 19, 2021 by 5:00 p.m. Eastern Time Applicants must download the examination files by this deadline. Examination files will be available for download beginning February 16, 2021.**

**If an applicant fails to meet any of the above-mentioned deadlines, the applicant will not be permitted to sit for the bar examination.**

### *Can Applicants handwrite the examination?*

No. The examination is being administered remotely, using remote proctoring software. Unless granted a testing accommodation due to a disability under the Americans with Disabilities Act, applicants must use the required software for all portions of the examination.

# *What can Applicants do if they do not have access to a space that is quiet, private, or that has reliable internet access?*

- The North Carolina law schools have offered to assist in providing testing space (as available) to applicants who do not have access to a quiet, private, testing space.
- The Board recommends that applicants in need of testing space contact their law school for assistance in that regard.

# *What, if any, remedy will the Board provide to an applicant who is unable to complete the examination due to technical issues?*

- **To earn a UBE portable score, applicants must take all portions of the examination (MEE, MPT, and MBE) in the same UBE jurisdiction and in the same exam administration. As such, any applicant unable to complete all portions of the February 2021 North Carolina Bar Examination would not earn a UBE portable score.**
- **Upon written request, an applicant who is unable to complete the February 2021 North Carolina bar examination may transfer his/her application fee to the July 2021 North Carolina bar examination. The laptop fee will not be transferred. This will be the only remedy provided.**

# *If an Applicant is not comfortable sitting for the February 2021 North Carolina Bar Examination with the conditions required because of COVID-19, can the Applicant request to transfer his/her application to July 2021?*

Yes. At any time prior to the end of the examination on February 24, 2021, any applicant who does not wish to sit for the February 2021 North Carolina Bar Examination with the conditions required because of COVID-19, may submit a written request to withdraw his/her application and transfer the application fee to July 2021 without penalty. The laptop fee will not be transferred.

The Board has not yet determined whether the July 2021 North Carolina Bar Examination will be administered in-person or remotely.